### **Федеральное государственное образовательное бюджетное учреждение высшего образования «ФИНАНСОВЫЙ УНИВЕРСИТЕТ ПРИ ПРАВИТЕЛЬСТВЕ РОССИЙСКОЙ ФЕДЕРАЦИИ»**

(Финансовый университет)

### **АЛТАЙСКИЙ ФИЛИАЛ**

**Кафедра «Учет и информационные технологии в бизнесе»**

Коханенко Д.В.

# **Информационные технологии в профессиональной деятельности**

### **Рабочая программа дисциплины**

для студентов, обучающихся по направлению подготовки: 38.03.01 «Экономика», профили: «Финансы и кредит»

**Барнаул 2020**

#### **Федеральное государственное образовательное бюджетное учреждение высшего образования «ФИНАНСОВЫЙ УНИВЕРСИТЕТ ПРИ ПРАВИТЕЛЬСТВЕ РОССИЙСКОЙ ФЕДЕРАЦИИ»**

(Финансовый университет)

### **АЛТАЙСКИЙ ФИЛИАЛ**

#### **Кафедра «Учет и информационные технологии в бизнесе»**

УТВЕРЖДАЮ Директор филиала \_\_\_\_\_\_\_\_\_\_ Иванова В.А. « $\rightarrow$  2020 г.

Коханенко Д.В.

## **Информационные технологии в профессиональной деятельности**

### **Рабочая программа дисциплины**

для студентов, обучающихся по направлению подготовки 38.03.01 «Экономика», профили: «Финансы и кредит»

*Рекомендовано Ученым Советом Алтайского филиала (протокол № 26 от «23» июня 2020 г.)* 

*Одобрено кафедрой «Учет и информационные технологии в бизнесе» (протокол № 9 от «23» апреля 2020 г.)* 

**Барнаул 2020**

УДК 004(073) ББК 65с51

**Рецензент: Цхай Александр Андреевич,** д.т.н., профессор, профессор кафедры высшей математики и математического моделирования АлтГТУ им. И.И. Ползунова

**Д.В. Коханенко** Информационные технологии в профессиональной деятельности. Рабочая программа дисциплины для студентов бакалавриата, обучающихся по направлению подготовки 38.03.01 «Экономика», профили: «Финансы и кредит» – Барнаул: Барнаульский филиал Финуниверситета, 2020 – 30 с.

Дисциплина «Информационные технологии в профессиональной деятельности» направлена на изучение теоретических и практических основ информационных технологий, их применения в решении задач управления и маркетинга, приобретения знаний и развитие компетенций, необходимых для работы с современными информационными системами способных решать задачи управленческой деятельности и финансового менеджмента.

Дисциплина входит в обязательную часть модуля информатики и математики (информационный модуль) по направлению подготовки: 38.03.01 «Экономика».

Рабочая программа дисциплины содержит требования к уровню освоения содержания дисциплины, объем дисциплины и виды учебной работы, программу дисциплины и тематику практических занятий, вопросы к экзамену, учебнометодическое и информационное обеспечение.

УДК 004(073)

ББК 65с51

*Учебное издание*

#### **Коханенко Дмитрий Васильевич**

Информационные технологии в профессиональной деятельности

Рабочая программа дисциплины

© **Д.В. Коханенко 2020 Алтайский филиал Финуниверситета, 2020**

## СОДЕРЖАНИЕ

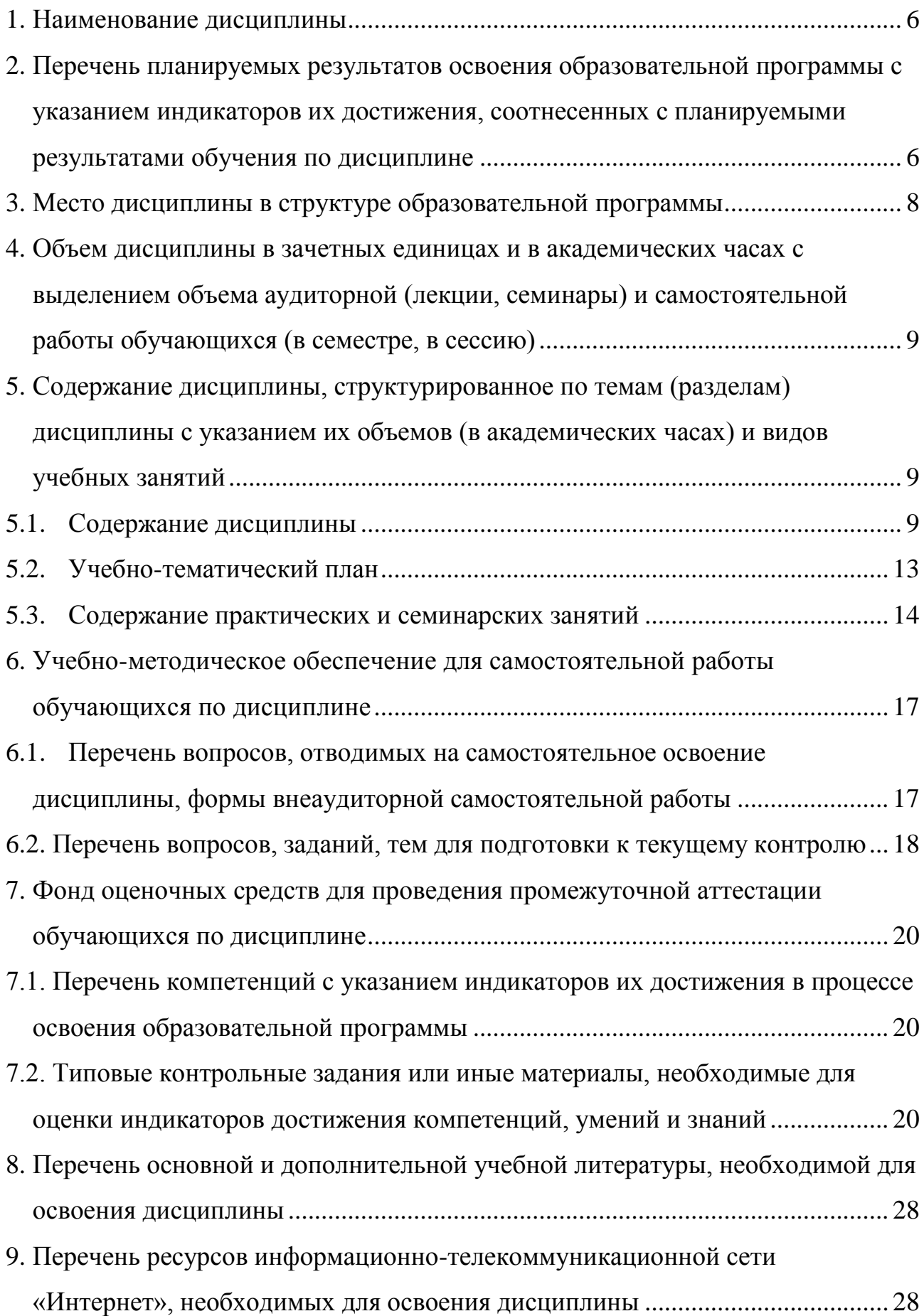

[10.Методические указания для обучающихся по освоению дисциплины..........](#page-28-0) 29

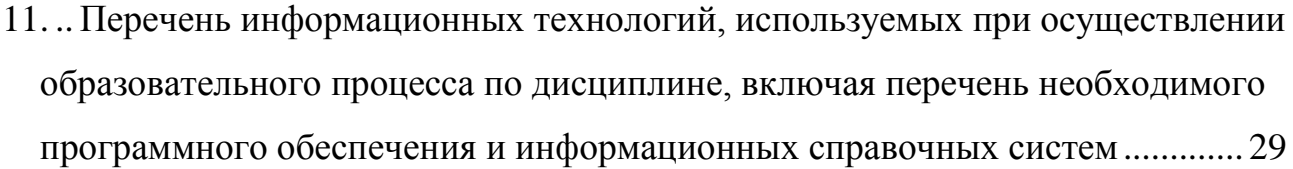

12. . [Описание материально-технической базы, необходимой для осуществления](#page-29-0)  [образовательного процесса по дисциплине........................................................](#page-29-0) 30

#### <span id="page-5-0"></span> $1.$ Наименование дисциплины

«Информационные технологии в профессиональной деятельности».

#### <span id="page-5-1"></span> $2.$ Перечень планируемых результатов освоения образовательной программы с указанием индикаторов их достижения, соотнесенных с планируемыми результатами обучения по дисциплине

В результате изучения дисциплины у студентов должны быть сформированы следующие компетенции:

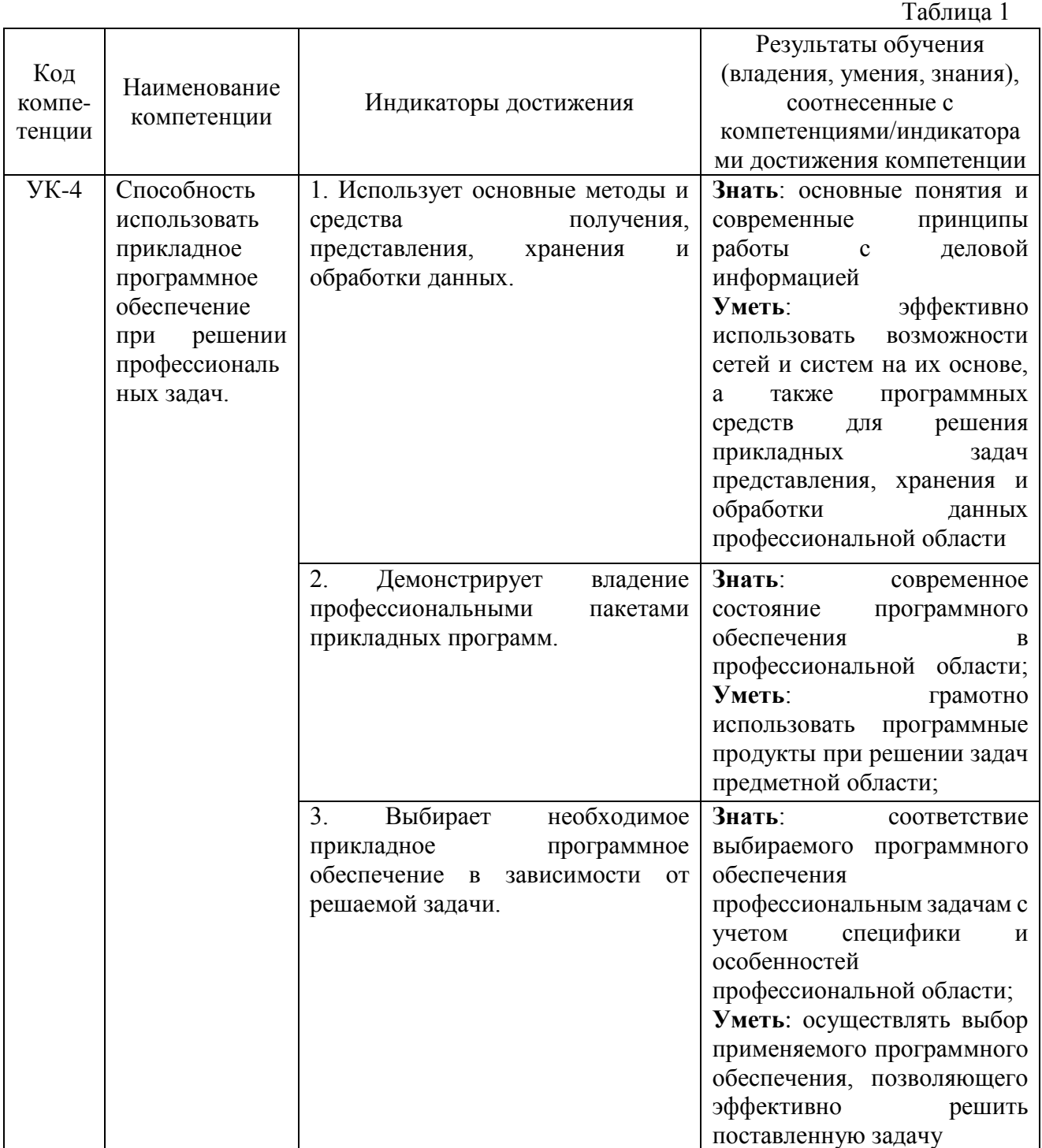

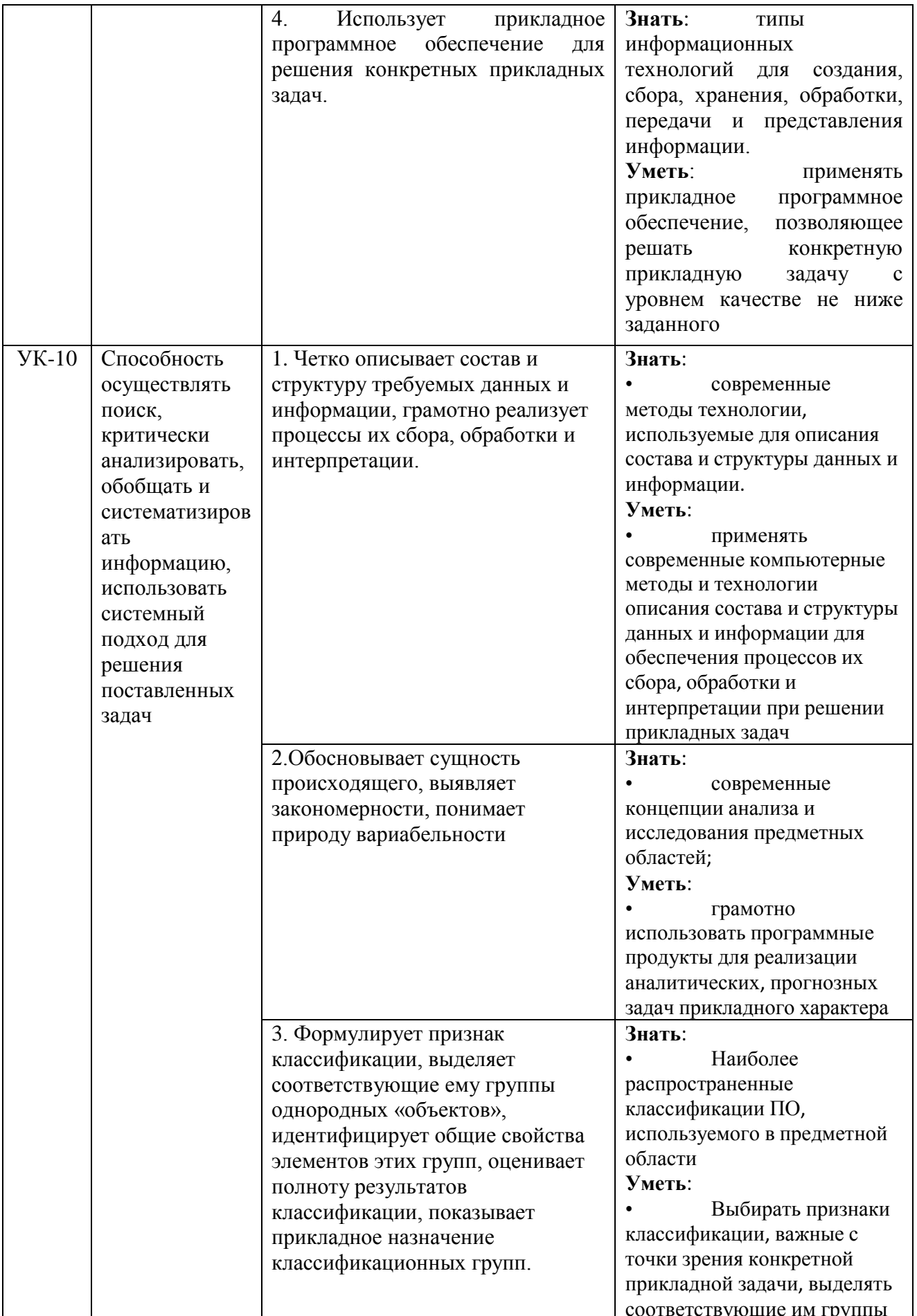

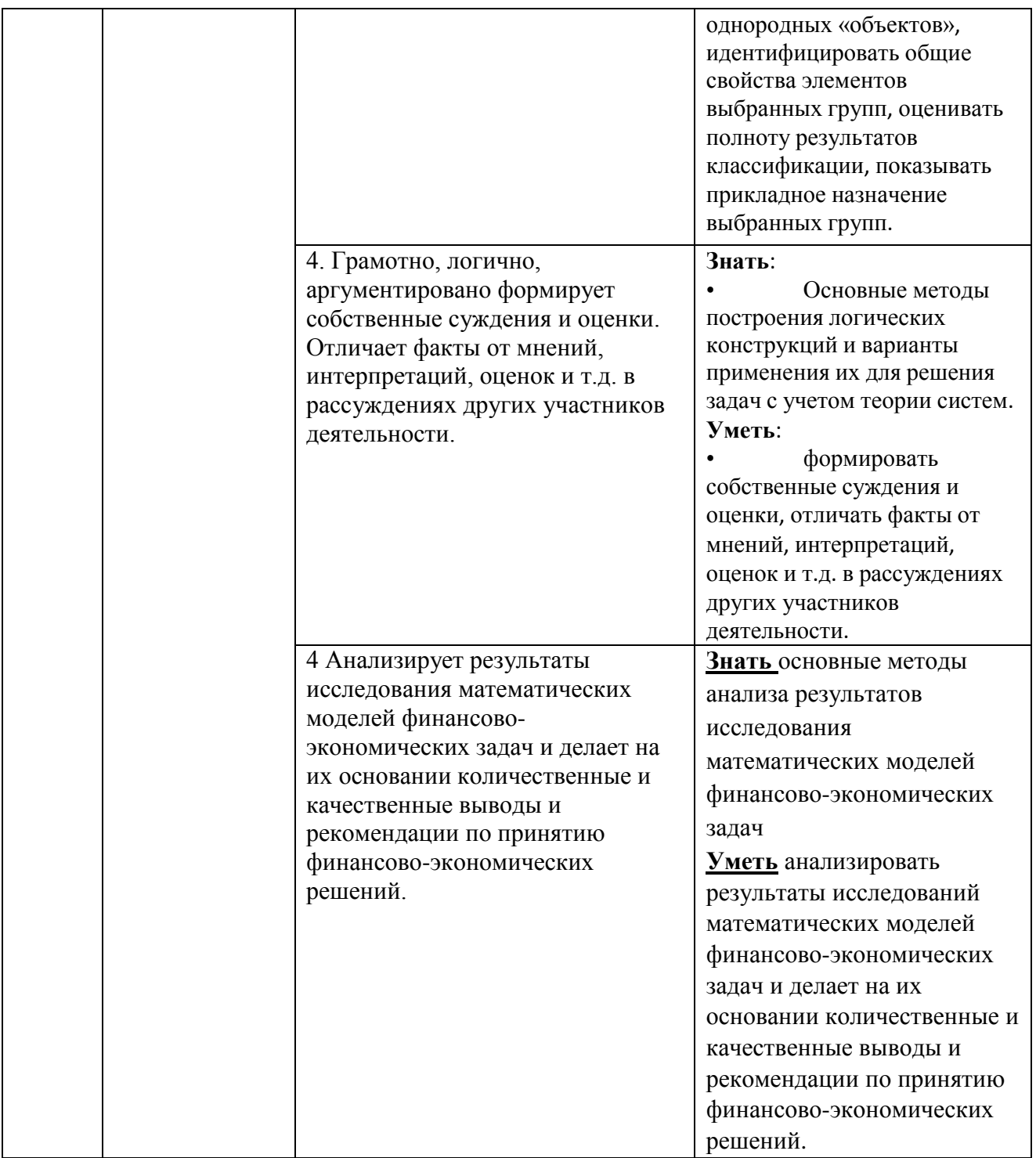

### **3. Место дисциплины в структуре образовательной программы**

<span id="page-7-0"></span>Дисциплина «Информационные технологии в профессиональной деятельности» относится к модулю математики и информатики (информационному модулю).

### <span id="page-8-0"></span>**4. Объем дисциплины в зачетных единицах и в академических часах с выделением объема аудиторной (лекции, семинары) и самостоятельной работы обучающихся (в семестре, в сессию)**

Общая трудоёмкость дисциплины составляет **5 зачётных единиц** для студентов очной формы обучения профиль «Финансы и кредит».

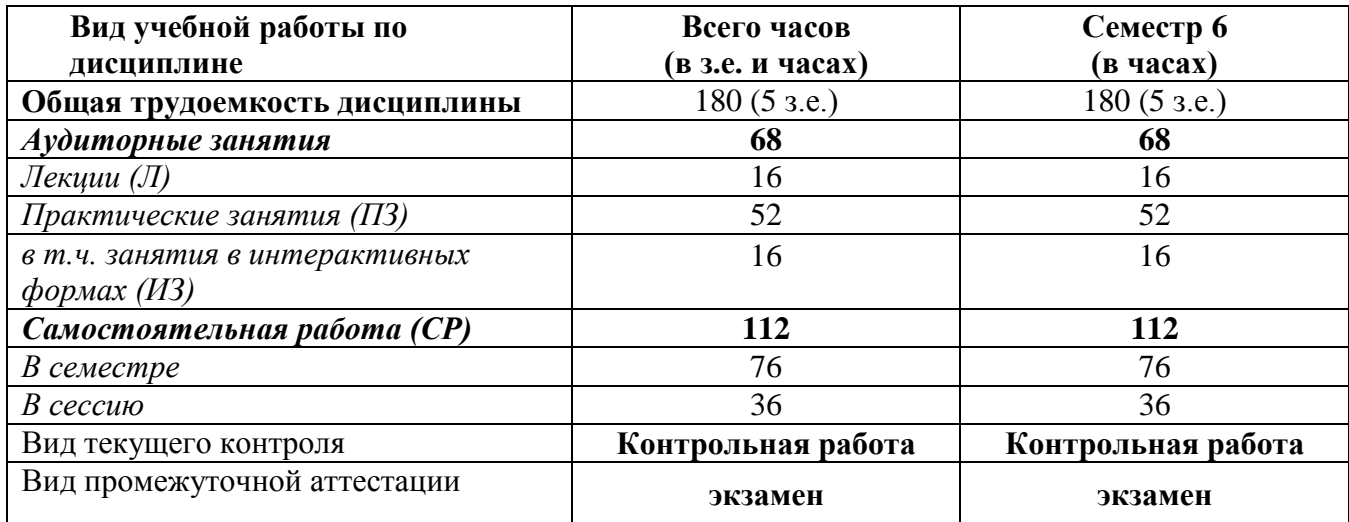

### <span id="page-8-1"></span>**5. Содержание дисциплины, структурированное по темам (разделам) дисциплины с указанием их объемов (в академических часах) и видов учебных занятий**

#### <span id="page-8-2"></span>**5.1. Содержание дисциплины**

**Тема 1. Информатизация экономической деятельности. Современное состояние и тенденции развития информационных технологий в России и в мире.**

Информация, информационные ресурсы, информационные продукты и услуги. Классификация информационных ресурсов. Государственные информационные ресурсы в области налогообложения и финансов. Понятие экономической информации и её свойства. Классификация экономической информации. Трансформация ключевых ресурсов организации: от данных к информации и знаниям.

Понятие информационной технологии и информационной системы.

Информатизация общества. Федеральный закон от 16 июля 2015 г. N 149- ФЗ "Об информации, информационных технологиях и о защите информации".

Основные цели, задачи и направления реализации государственной программы «Информационное общество (2011 – 2020 годы)". Федеральные целевые программы «Электронная Россия», «Электронное правительство».

Понятие и структура правовой информации (официальная, неофициальная, информация индивидуально правового характера). Понятие справочно-правовых систем. Классификация справочно-правовых систем, обзор российского рынка. Технологии реализации справочно-правовых систем. Функциональность справочно-правовых систем. Задачи, решаемые с помощью справочно-правовых систем.

Справочно-правовая система КонсультантПлюс. Информационные ресурсы системы. Возможности системы. Различные виды поиска и сохранения информации. Аналитические материалы КонсультантПлюс.

Справочно-правовая система Гарант. Информационно-правовое обеспечение. Основные виды задач и способы их решения. Возможности системы КонсультантПлюс для бухгалтера и экономиста.

Общий обзор профессиональных программных продуктов, используемых в банковской деятельности и бухгалтерии.

### **Тема 2. Подготовка текстовых документов для решения профессиональных задач экономиста**

Общие требования стандартов к оформлению текстовых документов.

Понятие, назначение и виды разделов. Формирование многостраничных комбинированных документов.

Работа с объектами (символ, рисунок, формула, графический объект). Автонумерация объектов.

Работа с таблицами. Заголовки многостраничных таблиц. Вычисления в таблице. Графическое представление данных.

Создание структурированных документов.

Средства автоматизации подготовки документов. Макросы, их назначение. Технологии стилевого оформления текстов. Шаблоны и их применение. Подготовка писем и рассылок.

Публикация документов в Web. Коллективная работа с текстовыми документами. Редакторская правка и управление примечаниями. Перекрестные ссылки и гиперссылки.

Защита текстовых документов. Форматы текстовых документов и их особенности.

#### **Тема 3. Визуализация финансово-экономической информации**

Понятие и назначение презентации. Процесс создания презентации. Особенности создания презентации о компании. Базовые инструменты создания презентаций: рисунки, таблицы, графики. OLE-технологии для интеграции данных. Соответствие задач презентации используемым объектам. Правила построения текстовых слайдов и проектирование слайдов с рисунками. Стилевое оформление презентации. Возможности использования анимации в бизнеспрезентациях. Основные ошибки презентаций. Правило 10-20-30. Построение презентаций с помощью MS PowerPoint, Prezi. Обзор рынка инструментов для построения презентаций.

### **Тема 4. Использование табличных процессоров для решения прикладных задач в сфере экономики и финансов**

Схемы начисления процентов при проведении финансовых вычислений.

Встроенные функции, их синтаксис и технология применения для решения финансово-экономических задач. Финансовые функции. Расчет ставки процентов. Наращение, дисконтирование. Расчеты по непрерывным процентам. Расчеты срока инвестиции и процентных ставок. Расчет потоков платежей, финансовые ренты. График погашения задолженности. Конвертирование валюты и начисление процентов. Простейшие расчеты по ценным бумагам.

Графическое представление данных. Различные типы диаграмм. Нестандартные графики. Диаграммы.

Работа со списками. Сортировка данных. Фильтры и фильтрация данных. Условное форматирование.

Консолидация данных нескольких диапазонов одного листа, нескольких листов Excel, нескольких рабочих книг. Сводные таблицы. Функции баз данных. Элементы сценарного анализа.

Использование инструмента «Подбор параметра» при решении финансовых задач, решение задач оптимизации (надстройка «Поиск решения»).

#### **Тема 5. Обзор технологий анализа данных и информации.**

Информационные системы класса ВРМ. Обзор рынка инструментальных решений. Системы бизнес-интеллекта (BI). BI как методы, технологии, средства извлечения и представления знаний. Предметно-ориентированные аналитические системы. Информационно-аналитические системы (ИАС) управления по ключевым показателям эффективности. Метод сбалансированных показателей и индикаторные панели. Методы и модели анализа данных. Понятие OLAP-технологии. Задачи и содержание оперативного анализа данных. Техники оперативного анализа данных. Принципы построения OLAP-кубов.

### **Тема 6. Профессиональные информационные технологии и системы в финансовой и налоговой сфере и бухгалтерском учете.**

Автоматизация и информатизация экономической и финансовой деятельности. Общая классификация решений по автоматизации бизнеспроцессов организаций. Комплексные интегрированные системы управления финансово-хозяйственной деятельностью предприятий.

Информационные системы в области налогообложения. АИС «Налог» и ее особенности.

Классификация бухгалтерских информационных систем. Особенности реализации в бухгалтерских системах ввода, хранения и первичной обработки исходных учетных данных (книга учета хозяйственных операций и порядок автоматизированной обработки первичных документов), получения и представления результатной информации, обеспечения цикличности учетных процедур (модель учетного периода), настройки программ на особенности организации учета конкретного хозяйственного субъекта. Интеграция бухгалтерских систем в корпоративные информационные системы.

Примеры прикладных программных продуктов для автоматизации и информатизации экономической и финансовой деятельности. 1С: Предприятие система для реализации финансового и управленческого учета.

### <span id="page-12-0"></span>5.2. Учебно-тематический план

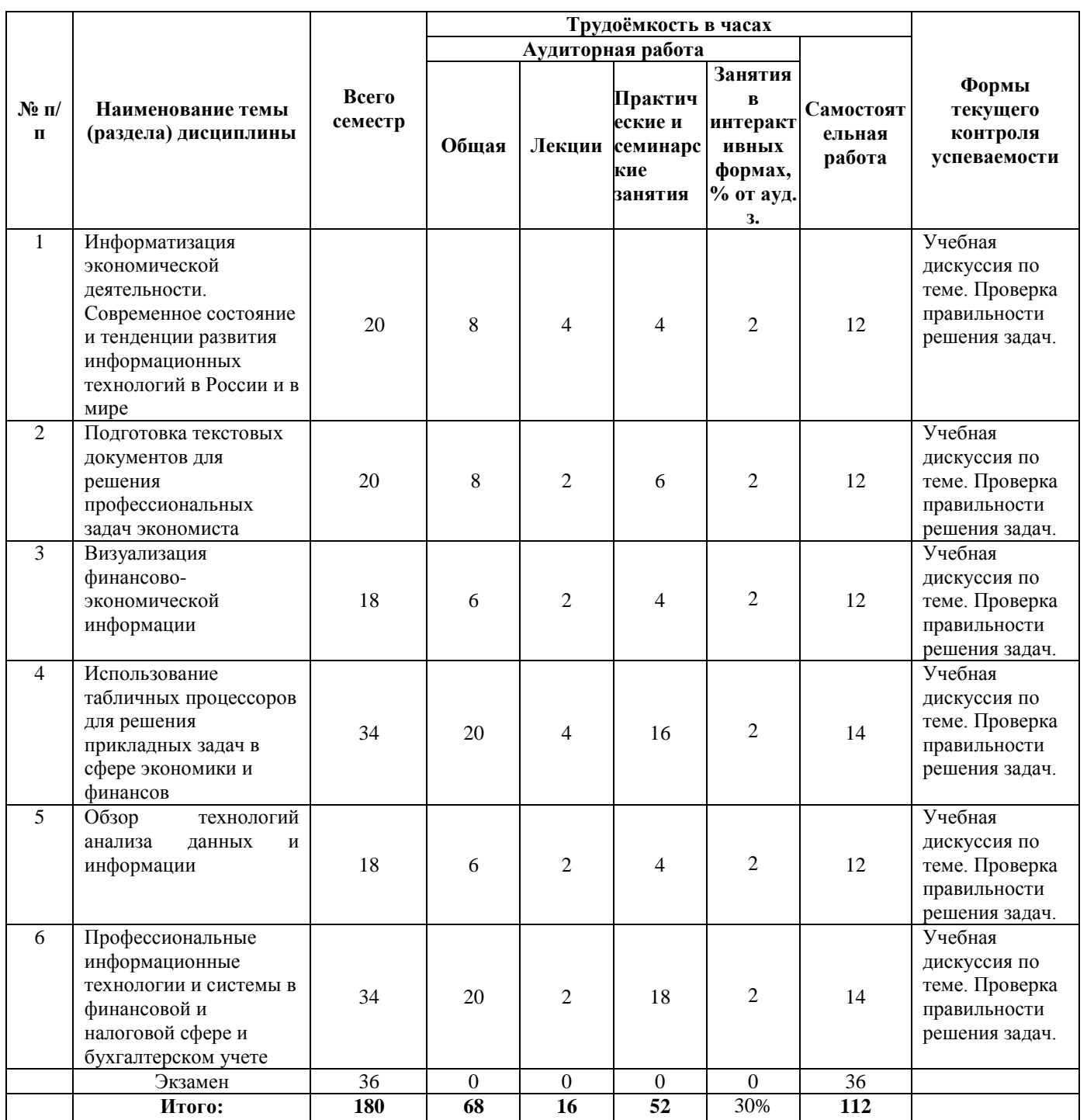

### <span id="page-13-0"></span>**5.3.Содержание практических и семинарских занятий**

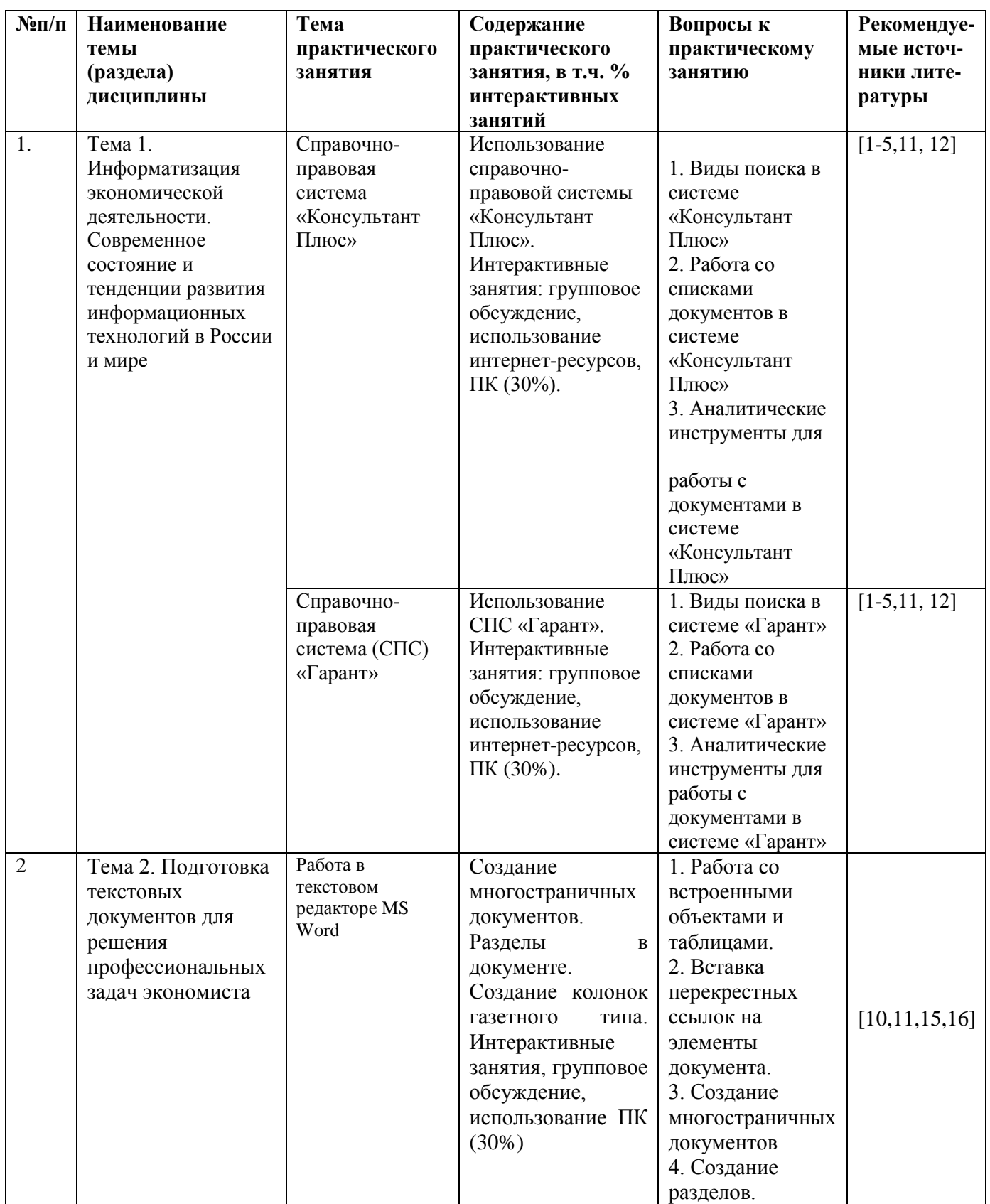

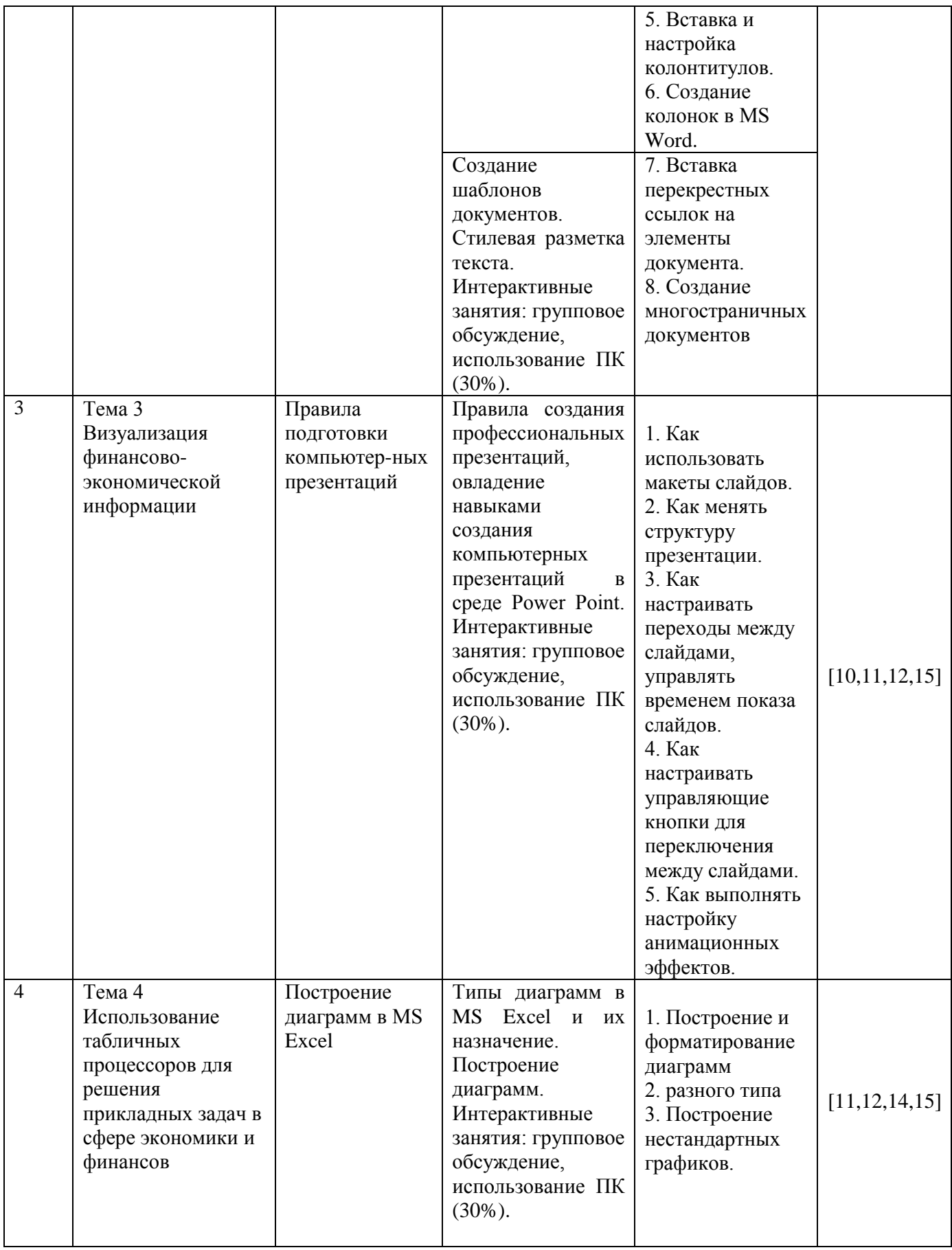

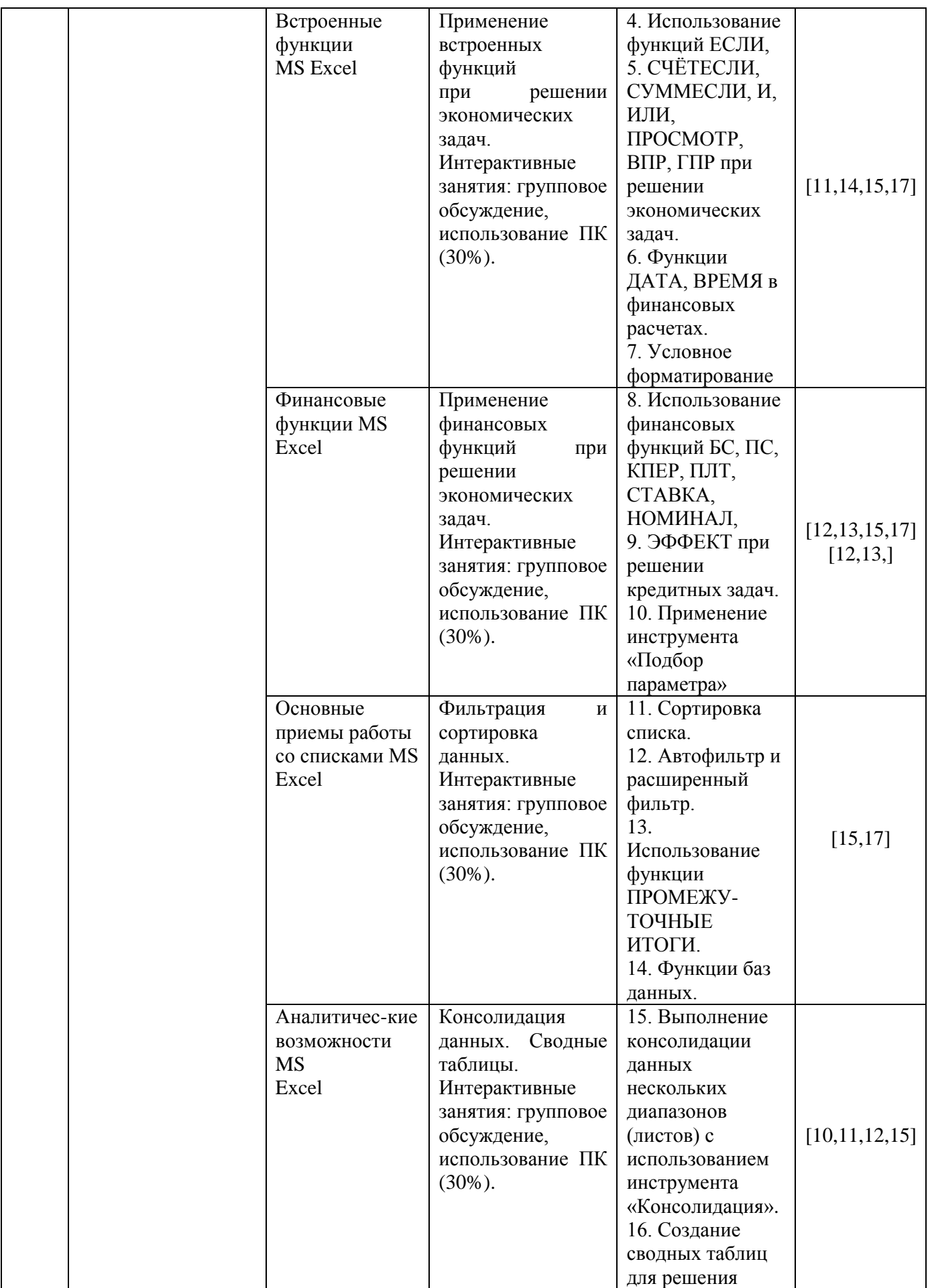

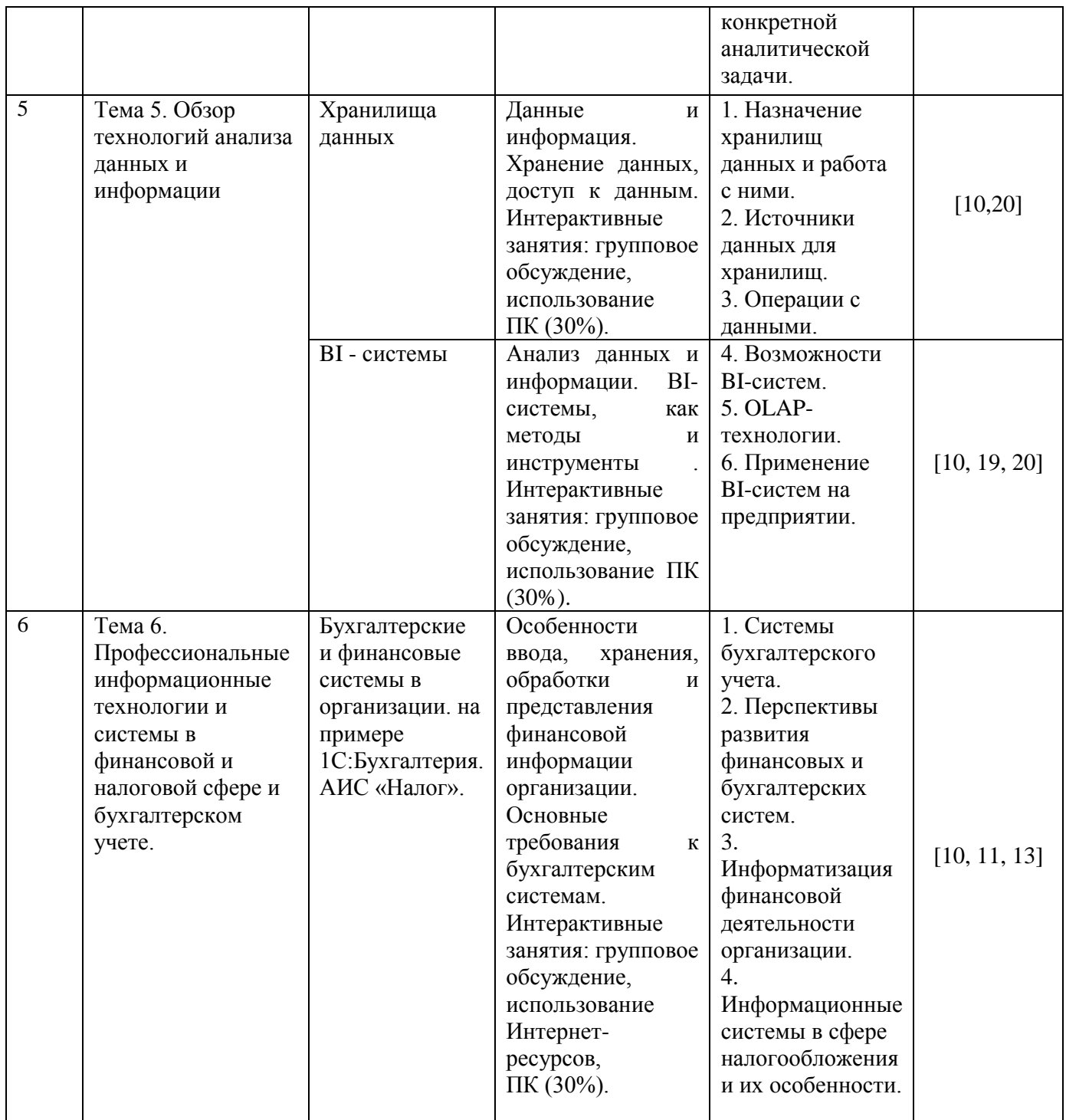

- <span id="page-16-0"></span>**6. Учебно-методическое обеспечение для самостоятельной работы обучающихся по дисциплине**
	- **6.1.Перечень вопросов, отводимых на самостоятельное освоение дисциплины, формы внеаудиторной самостоятельной работы**

<span id="page-16-1"></span>**| Наименование тем (разделов) | Перечень вопросов, отводимых на | Формы внеаудиторной** 

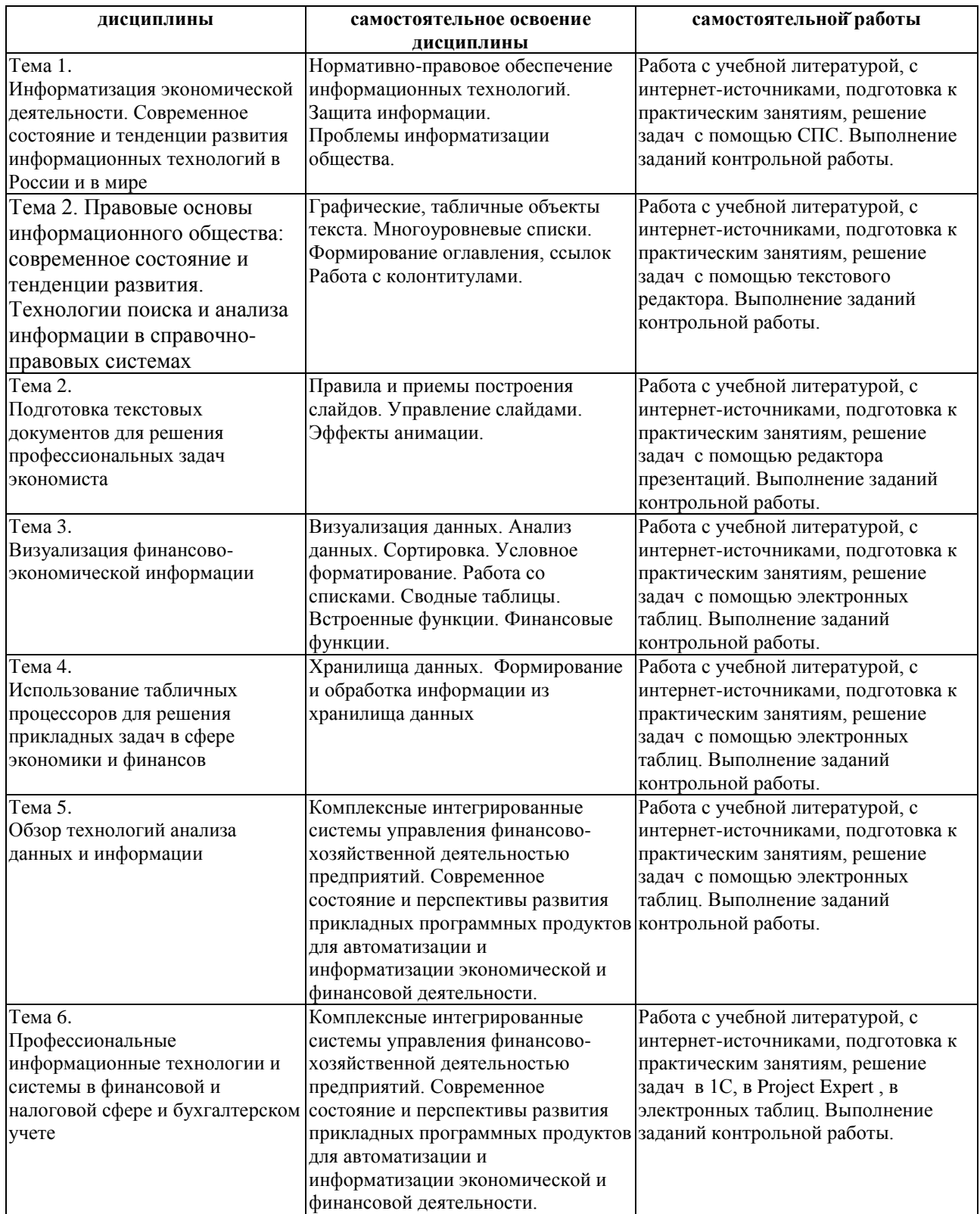

<span id="page-17-0"></span>**6.2. Перечень вопросов, заданий, тем для подготовки к текущему контролю** 

### *Варианты контрольных работ*

Варианты контрольных работ приведены в методических указания по их выполнению. Методические указания размещены в базе УМК на образовательном портале Барнаульского филиала Финуниверситета.

#### *Примерные темы контрольной работы:*

1. Использование различных информационных ресурсов для сбора информации о хозяйствующем субъекте <название компании> с целью выявления возможных рисков в области его экономической безопасности.

2. Использование различных справочно-правовых систем для поиска информации по вопросам экономической безопасности хозяйствующих субъектов.

3. Использование электронного документооборота в компании <название> и меры по обеспечению безопасности хранения конфиденциальной информации.

4. Сбор и анализ информации о компании <название>с использованием Системы Профессионального Анализа Рынка и Компаний (СПАРК).

5. Визуализация экономической информации о компании <название>, полученной через Систему Профессионального Анализа Рынка и Компаний (СПАРК).

6. Моделирование основного бизнес-процесса компании <название> с использованием инструментальной среды MS Visio.

7. Составление бизнес-плана для компании <название> с использованием Project Expert.

### *Критерии балльной оценки различных форм текущего контроля успеваемости*

Критерии балльной оценки различных форм текущего контроля успеваемости содержатся в соответствующих методических рекомендациях кафедры.

### <span id="page-19-0"></span>7. Фонд оценочных средств для проведения промежуточной аттестации обучающихся по дисциплине

### <span id="page-19-1"></span>7.1. Перечень компетенций с указанием индикаторов их достижения в процессе освоения образовательной программы

Описание показателей и критериев оценивания компетенций, описание шкал оценивания содержится в разделе 2 приложения «Перечень планируемых обучения по дисциплине, соотнесенных с планируемыми результатов результатами освоения образовательной программы»

### <span id="page-19-2"></span>7.2. Типовые контрольные задания или иные материалы, необходимые для оценки индикаторов достижения компетенций, умений и знаний

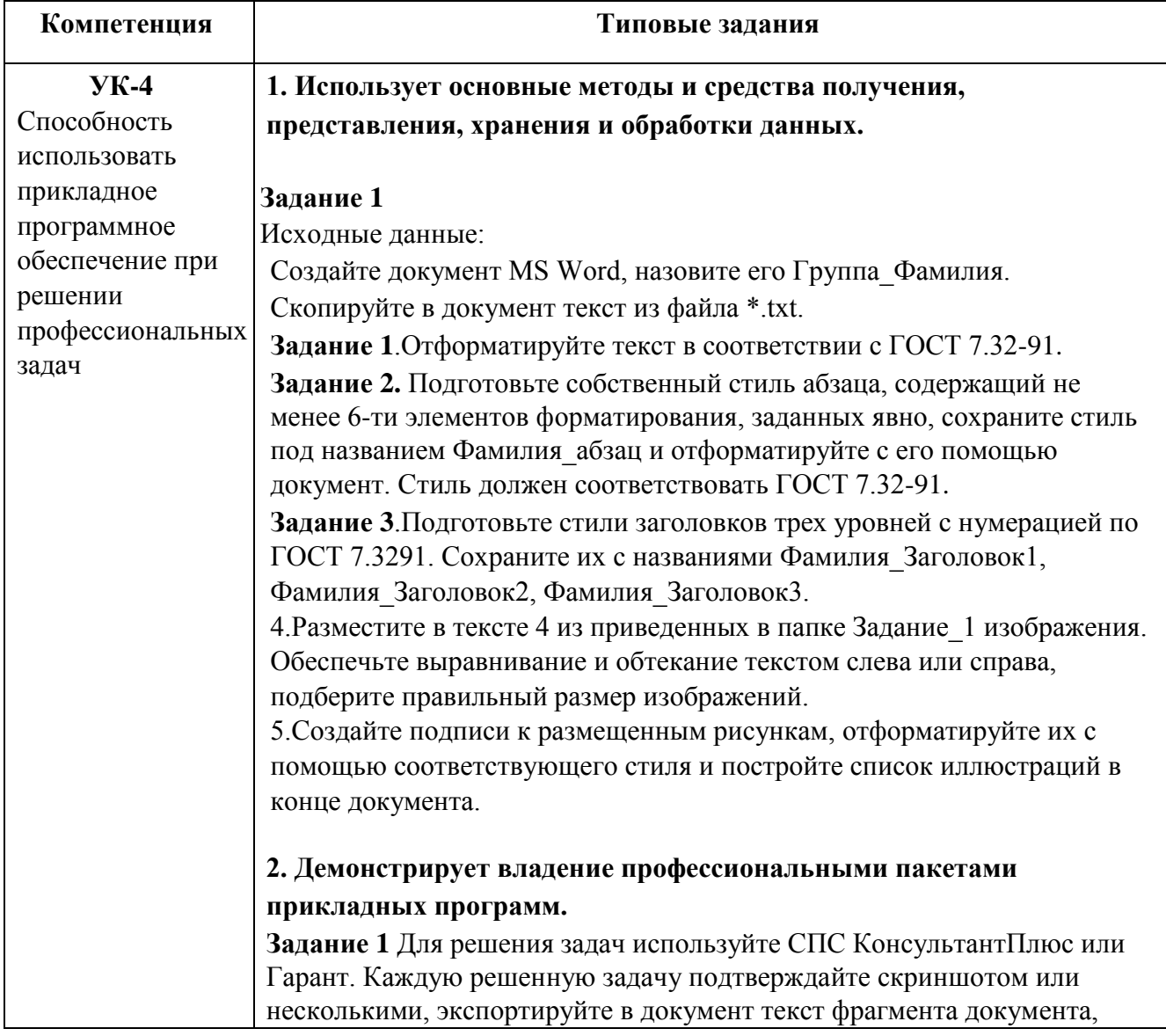

подтверждающего ответ, и записывайте ответ в явной форме. Оформите документ в соответствии с ГОСТ.

Задание 2 Где был опубликован Федеральный закон от 10 декабря 2003 г. № 173ФЗ «О валютном регулировании и валютном контроле» (укажите номер и дату издания)? Скопируйте в документ статьи о том, кто является резидентом и нерезидентом.

Задание 3 Выясните, как повлияет на налогообложение и бухучет грузоотправителя ситуация, когда он по условиям договора перевозки страхует переданный к перевозке груз.

#### 3. Выбирает необходимое прикладное программное обеспечение в зависимости от решаемой задачи.

#### Залание 1 Исхолные ланные:

Дана информация по условиям вкладов в банках: процентная ставка, возможность пополнения вклада, минимальная сумма для открытия вклада, минимальная сумма пополнения. Также дана информация по самим банкам: наименование банка, место банка в рейтинге банков по чистым активам.

Задание 2 Необходимо выбрать самые выгодные вклады в самых надежных банках с минимальной первоначальной суммой. Для реализации решения данной задачи выберите программное средство для проведения анализа представленного набора данных и представьте результат в виде отчета

Задание 3. Пользуясь правовой системой «Консультант Плюс» определите, чему на текущую дату равен минимальный размер оплаты труда (МРОТ)

#### 4. Использует приклалное программное обеспечение лля решения конкретных прикладных задач

Задание 1 Исходные данные:

Создайте документ MS Word, назовите его Группа Фамилия и в первой строчке впишите номер билета. Скопируйте в документ текст из файла  $*$ txt.

Задание 1. Отформатируйте текст в соответствии с ГОСТ 7.32-91.

Подготовьте собственный стиль абзаца, содержащий не менее 6-ти элементов форматирования, заданных явно, сохраните стиль под названием Фамилия абзац и отформатируйте с его помощью документ. Стиль лолжен соответствовать ГОСТ 7.32-91.

Задание 2. Подготовьте стили заголовков трех уровней с нумерацией по ГОСТ 7.32-91. Сохраните их с названиями Фамилия Заголовок1. Фамилия Заголо-вок2, Фамилия Заголовок3.

Залание 3. Разместите в тексте 4 из привеленных в папке Залание 1 изображения. Обеспечьте выравнивание и обтекание текстом слева или справа, подбе-рите правильный размер изображений.

Задание 4. Создайте подписи к размещенным рисункам, отформатируйте их с помощью соответствующего стиля и постройте список иллюстраций в конце локумента.

#### $YK-10$

Способность осушествлять поиск, критически анализировать, обобшать и систематизировать информацию, использовать системный подход для решения поставленных задач.

#### 1. Четко описывает состав и структуру требуемых данных и информации, грамотно реализует процессы их сбора, обработки и интерпретации Залание 1 Нужно накопить 14 000\$ за 10 лет. На протяжении 10-ти лет вы хотите каждый год откладывать на депозитный счет в банке по 1000\$ под 5% годовых. Постройте таблицу в MS Excel, по которой хорошо виден остаток накопленных средств на каждый год с использованием встроенной функ-ции БС. Убедитесь, что желаемая цель при выполнении данных условий нелостижима. Залание 2

Создайте дополнительный столбец в данной таблице, в который разме-стите результаты расчетов графика пополнения денежных средств с учетом применения надстройки «Поиск решения».

#### Залание 3

Оба столбца с результатами интерпретируйте в виде маркированных графиков, используя встроенные возможности визуализации MS Excel. Проанализируйте их тенденцию изменения и результат анализа опишите в виде краткого текстового резюме, размещенного под графиками.

2. Обосновывает сущность происходящего, выявляет закономерности, понимает природу вариабельности

#### Залание 1

Исходные данные:

Персонал предприятия состоит из: 6 подсобных рабочих, 8 продавцов, 10 рабочих-специалистов, 3 менеджера, зав. производством, заведующая складом, бухгалтер и директор. Общий месячный фонд зарплаты состав-ляет 50 000 y.e.

Необходимо определить, какими должны быть оклады сотрудников предприятия. Лополнительные условия для расчета:

1. Продавец получает в 1,5 раза больше подсобного рабочего;

2. Рабочий-специалист – в 3 раза больше подсобного рабочего;

- 3. Менеджер на 30 у.е. больше, чем рабочий-специалист;
- 4. Заведующий производством в 2 раза больше подсобного рабочего;

5. Зав. складом - на 40 у.е. больше продавца;

6. Бухгалтер - в 4 раза больше подсобного рабочего:

7. Директор - на 20у.е. больше бухгалтера;

Задание 2. Необходимо составить таблицу роста накоплений по двум вариантам вкладов, предлагаемых банком:

- 6 % годовых без капитализации (простые проценты);

- 5 % годовых с капитализацией (сложные проценты).

Планируемая сумма вклада составляет 500000 рублей. Срок вклада -2 года. Пополнения и изъятия денежных средств совклада не планируются. Задание 3. Построить диаграмму, отображающую динамику накопления денежных средств на двух вкладах.

3. Формулирует признак классификации, выделяет соответствующие ему группы однородных «объектов», идентифицирует общие свойства элементов этих групп, оценивает полноту результатов классифика-ции, показывает прикладное назначение классификационных групп. Залание

Загрузите Deductor Studio Academic, создайте новый проект и импорти-руйте в него файл, рекомендованный преподавателем, корректно настроив параметры: метка (название) создаваемого узла сценария Текстовый файл:

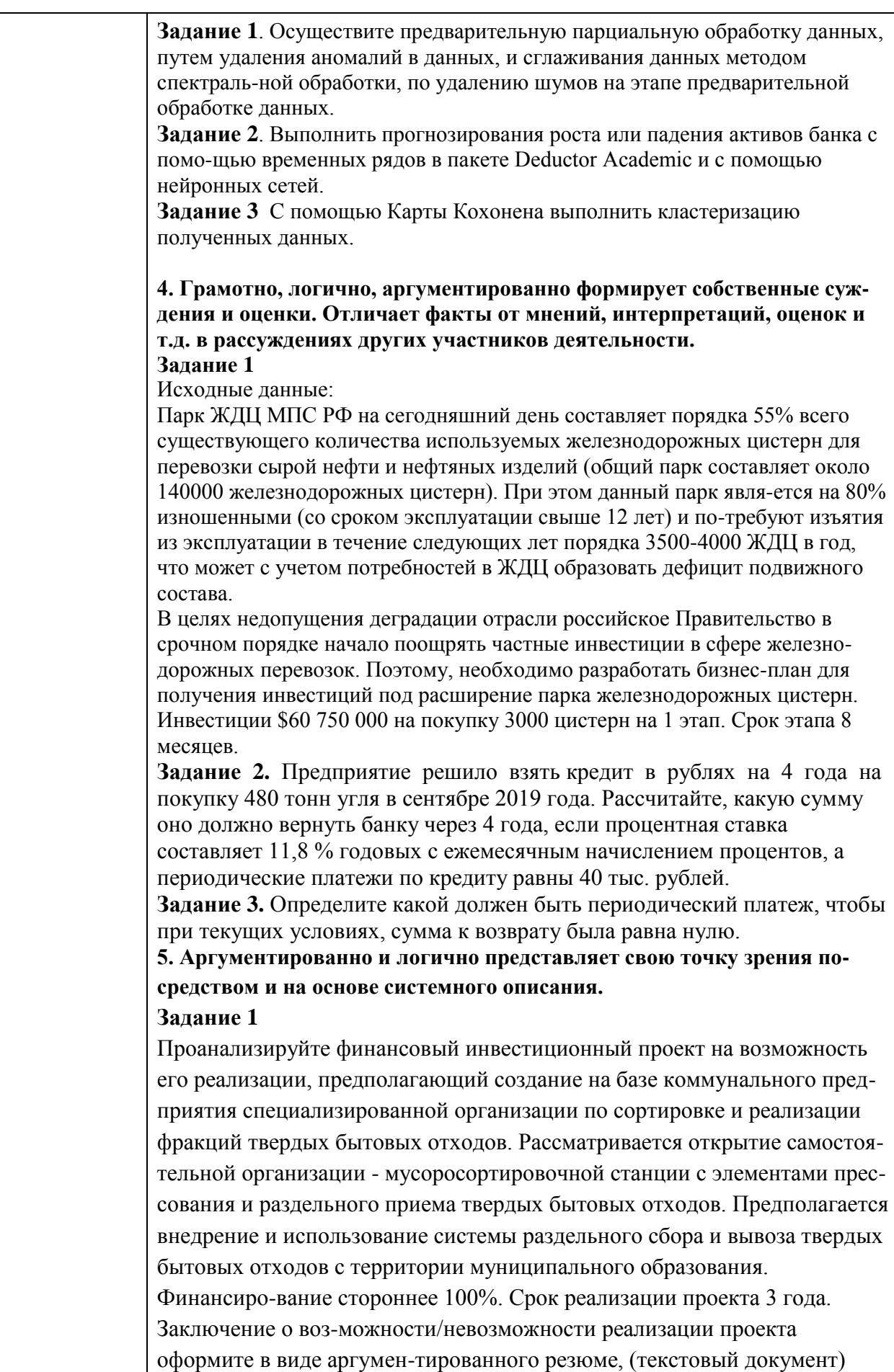

описывающего все основные особенности, положительные и отрицательные стороны данного проекта. **Задание 2**. Клиент внес на счет в банк 10000 руб. под 5% годовую ставку (сложные проценты) на 5 лет. Рассчитать в ячейках В4 и В5 Коэффициент увеличения вклада и Сумму возврата вклада.  $B$ Размер вклада  $1000p.$ 2 Срок вклада, лет 3 Процентная ставка  $\frac{1}{5\%}$ Коэффициент 4 увеличения вклада Сумма возврата 5 вклада Рассчитайте процентную ставку, при которой сумма возврата вклада будет составлять 15 тыс. руб. **Задание 3**. С помощью таблицы подстановки с двумя формулами вычислите Коэффициент увеличения вклада и Сумму возврата вклада при значениях Процентной ставки от 3 до 11%.

### **Примерные вопросы к экзамену:**

1. Опишите информационные ресурсы организации, их состав, поясните разделение на внешние (классифицируйте их) и внутренние ресурсы и приведите примеры всех видов информационных ресурсов

2. Укажите, какие виды правовой информации вы знаете, приведите ее структуру. Сравните виды правовой информации. Что входит в состав справочно-правовых систем, какой функционал они должны иметь и какие проблемы решаются с их помощью?

3. Укажите основные функциональные возможности справочно-правовой системы Консультант Плюс. Как устроена структура общероссийской сети распространения правовой информации Консультант Плюс. Что включает в себя юридическая обработка документа?

4. Укажите, какие существуют категории систем подготовки текстовых документов, сравните их функциональные возможности и приведите примеры программных продуктов, относящихся к каждой из них

5. Укажите, какие функциональные возможности MS Word позволяют настроить разделы документа, осуществлять форматирование документа в целом (или его разделов), его абзацы и отдельные символы.

6. Укажите, какие функциональные возможности MS Word позволяют форматировать таблицы, использовать формулы для вычислений в таблицах, а также размещать и редактировать в документе различные объекты.

7. Укажите, как в MS Word используют шаблоны документов и другие средства автоматизации подготовки документов.

8. Укажите, как реализована в MS Word публикация документов в Web и коллективная работа с текстовыми документами.

9. Укажите. какие аналитические возможности предоставляет пользователю MS Excel. Перечислите наиболее важные инструменты и надстройки, приведите примеры решаемых с их помощью классов задач.

10. Укажите, какие категории встроенных функций используются в MS Excel, опишите область применения финансовых функций и функций, построения функций предназначенных ДЛЯ прогнозов  $\overline{M}$ категории Статистические.

11. Опишите возможности MS Excel в области построения диаграмм различных типов. Приведите примеры диаграмм для визуализации решений различных типов задач.

12. Раскройте, как анализировать информацию в MS Excel с помощью сводных таблиц и диаграмм.

13. Укажите, какие программные продукты (включая размещенные в сети интернет) могут быть использованы для подготовки презентаций. Приведите примеры.

14. Укажите основные возможности приложения MS PowerPoint и опишите последовательность действий при подготовке презентации отображающих экономическую информацию.

15. Раскройте особенности создания презентации о компании. Основные ошибки презентаций. Правило 10-20-30.

16. Раскройте применение и проблематику OLAP-технологии в анализе финансового состояния предприятия

17. Укажите основные возможности применение OLAP-технологии в экономических залачах

18. Приведите общий обзор профессиональных программных продуктов, используемых в финансовой деятельности и бухгалтерии. 1С Предприятие, SAP.

19. Раскройте специфику концепции системы 1С: Предприятие 8.3. Структура системы 1С: Предприятие 8.3.

20. Опишите основные функциональные возможности прикладного решения 1C:ERP Управление предприятием.

21. Раскройте возможности прикладного решения 1С:ERP Управление предприятием: управление финансами и бюджетирование

22. Опишите специфику использования корпоративных информационных систем в финансовой сфере, проблемы безопасности и ограничения доступа к информации.

23. Раскройте особенности моделирования бизнес-процессов в нотации **BPMN 2.0** 

24. Приведите примеры прикладных программных продуктов для автоматизации и информатизации экономической и финансовой деятельности.

25. Опишите возможности применения AuditXP Professional для автоматизации аудиторской деятельности.

26. Укажите, какие модели обслуживания существуют для пользователей облачных сервисов.

#### **Примерные практические задания к экзамену:**

Для решения задач используйте СПС КонсультантПлюс или Гарант. Каждую решенную задачу подтверждайте скриншотом или несколькими, экспортируйте в документ текст фрагмента документа, подтверждающего ответ, и записывайте от-вет в явной форме. Подготовьте презентацию не менее 6 слайдов на тему ответов на предложенные вопросы. Презентация должна иметь все признаки официальной (титульный слайд, логотип, контакты). Назовите ее Группа\_Фамилия\_Экзамен.

1. Выясните, должна ли организация удержать НДФЛ при выплате аванса фи-зическому лицу по гражданско-правовому договору на выполнение работ.

2. Создайте подборку судебных решений по делам с участием субъектов ауди-торской деятельности

2. Создайте документ MS Word, назовите его Группа\_Фамилия\_Экзамен. Для ре-шения задач используйте СПС КонсультантПлюс или Гарант. Каждую решенную задачу подтверждайте скриншотом или несколькими, экспортируйте в документ MS Word текст фрагмента документа, подтверждающего ответ, и записывайте от-вет в явной форме. Отформатируйте документ в соответствии с ГОСТ (поля, аб-зацы, шрифт, заголовки, нумерация страниц).

1. Аудит акционерного общества проводят три аудитора. Один из них является сыном главного бухгалтера проверяемого экономического субъекта. Выяс-ните, имеет ли право указанный аудитор участвовать в проверке.

2. В Налоговом кодексе найдите информацию по вопросу применения элек-тронных счетов-фактур. Выясните, какие разъяснения дает Минфин РФ по данному вопрос

3. Создайте книгу MS Excel, назовите ее Группа\_Фамилия\_Экзамен. Затем от-кройте книгу Контроль.xls. На листе Вариант\_1 приводятся данные о сделках по продажам топлива различными компаниями. Скопируйте данные в свою рабочую книгу на Лист1 и переименуйте лист в «Исходные данные».

С использованием встроенных функций Excel рассчитайте:

- средний объем добычи горючего природного и нефтяного попутного газа в России в 2011-2018 годах,

- Максимальный и минимальный объем потребленного в России газа в период с 2011 по 2018 год.

- Определите количество лет с 2011 до 2017 года, когда экспорт газа превышал отмету в 250 млрд м3

Результаты расчетов расположите на листе 2 и оформите в виде таблицы.

Постройте график, отражающий динамику потребляемого и экспортируемого газа. Расположите график на листе 3. График должен иметь название и содержать подписи осей.

По данным листа «Исходные данные» постройте сводную таблицу со сводной диаграммой, позволяющую оценить суммарный добытого, потребленного и экс-портируемого газа за 2011-2019 годы.

4. Создайте книгу MS Excel, назовите ее Группа\_Фамилия\_Экзамен. Затем от-кройте книгу Контроль.xls. На листе Вариант2 приводятся данные о сделках по продажам топлива различными компаниями. Скопируйте данные в свою рабочую книгу на Лист1 и переименуйте лист в «Исходные данные». С использованием встроенных функций Excel рассчитайте:

- количество сделок на сумму>3700 у.е.,
- средний объем сделок по всем данным,
- максимальный и минимальный объем сделок.

Результаты расчетов расположите на листе 2 и оформите в виде таблицы. Отфиль-труйте данные по сделкам компании ПАО "НК "Роснефть" и поместите результат фильтрации на лист 3. Постройте график, отражающий динамику объема продаж компании ПАО "НК "Роснефть". Расположите график на листе 4. График должен иметь название и содержать подписи осей. По данным листа «Исходные данные» постройте сводную таблицу со сводной диаграммой, позволяющую оценить сум-марный объем сделок по каждой компании.

#### **Пример экзаменационного билета**

1 вопрос (15 баллов)

Перечислите и объясните общие требования и особенности современных стан-дартов по оформлению текстовых документов

2 вопрос (15 баллов)

Опишите облачные сервисы Goodle Disk и Яндекс.Диск и их возможности

3 вопрос (30 баллов)

Создайте документ MS Word, назовите его Группа\_Фамилия\_Экзамен и в первой строчке впишите номер билета. Используя СПС «КонсультантПлюс» необхо-димо найти указ Президента РФ, изданный в октябре 2005 года, которым вве-дены в действие основные документы, удостоверяющие личность гражданина РФ, содержащие электронные носители информации. Процесс поиска оформить в виде иллюстраций-скриншотов в файле-отчете формата MS Word. Скриншоты сопроводить поясняющими подписями.

### <span id="page-27-0"></span>**8. Перечень основной и дополнительной учебной литературы, необходимой для освоения дисциплины Основная**

1. Информатика для экономистов: учебник для академического бакалавриата/ отв. ред. В. П. Поляков. – М.: Юрайт, 2013, 2017. – 524 с. (ЭБС Юрайт).

2. Информационные системы и технологии управления: учебник/ под ред. Г.А. Титоренко. – 3-е изд.; перераб. и доп. – М.: Юнити-Дана, 2010, 2011, 2015. – 591 с. (ЭБС Online).

3. Информационные ресурсы и технологии в экономике: учеб. пособие/ под ред. Б.Е.Одинцова, А.Н.Романова. – М.: Вузовский учебник: Инфра-М, 2013. – 462 с. (ЭБС Znanium.com).

#### **Дополнительная**

4. Гобарева Я.Л. Бизнес-аналитика средствами Excel: учеб.пособие/ Я.Л. Гобарева, О.Ю. Городецкая, А.В. Золотарюк. – М.: Вузовский учебник: Инфра-М, 2013, 2017. – 336 с. (ЭБС Znanium.com).

5. Информационные технологии в менеджменте: учеб. пособие/ В.И. Карпузова, Э.Н. Скрипченко, К.В. Чернышева, Н.В. Карпузова. – 2-е изд., доп. – М.: Инфра-М: Вузовский учебник, 2014. – 301 с. (ЭБС Znanium.com).

6. Логинов В.Н. Информационные технологии управления: учебник/ В.Н. Логинов. – М.: КноРус, 2016. – 240 с. (ЭБС Book.ru).

7. Козлов А.Ю. Статистический анализ данных в MS Excel: учеб. пособие/ А.Ю. Козлов, В.С. Мхитарян, В.Ф. Шишов. – М.: ИНФРА-М, 2014. – 320 с. (ЭБС Znanium.com).

8. Ясенев В.Н. Информационные системы и технологии в экономике: учеб. пособие/ В.Н. Ясенев. – 3-е изд., перераб. и доп. – М.: Юнити-Дана, 2015. – 560 с. (ЭБС Online).

9. Федотова Е.Л. Информационные технологии в профессиональной деятельности: учеб. пособие/ Е.Л. Федотова. – М.: ФОРУМ: ИНФРА-М, 2015. – 368 с. (ЭБС Znanium.com).

### <span id="page-27-1"></span>**9. Перечень ресурсов информационно-телекоммуникационной сети «Интернет», необходимых для освоения дисциплины**

- 1. Образовательный портал Финансового университета.
- 2. Сайт Барнаульского филиала.
- 3. http://programs.gov.ru/Portal Портал государственных программ Российской Федерации
- 4. http://www.iteam.ru/publications/it/ Раздел «Информационные технологии» на Портале корпоративного управления.
- 5. http://www.compress.ru Сайт журнала «КомпьютерПресс».
- 6. https://basegroup.ru/deductor/description Официальный сайт BaseGroup Labs
- 7. www.consultant.ru Официальный сайт ЗАО «Консультант Плюс».
- 8. www.garant.ru Официальный сайт ООО «НПП Гарант-Сервис».

#### <span id="page-28-0"></span>**10.Методические указания для обучающихся по освоению дисциплины**

Лекционные занятия проводятся в соответствии с тематическим планом, при изложении материала рекомендуется использовать презентации, разработанные в среде PowerPoint. С учетом темы лекции, при иллюстрации лекционного материала и решении задач рекомендуется использовать Microsoft Excel.

В ходе лекционных занятий следует проводить разбор задач, приближенных к реальным экономических показателям и проводить дискуссии по возникающим вопросам.

Основное внимание при проведении практических занятий следует уделять развитию навыков и умений студентов работать в среде Microsoft Excel. Поскольку большая часть учебного времени отводится на самостоятельное изучение дисциплины, рекомендуется уделить особое внимание организации и планированию самостоятельной работы, раскрыв существующие возможности созданных в университете корпоративных образовательных ресурсов (электронная библиотека, компьютерные обучающие программы, электронные учебные ресурсы, учебно-методические комплексы (УМК))

### <span id="page-28-1"></span>**11.Перечень информационных технологий, используемых при осуществлении образовательного процесса по дисциплине, включая перечень необходимого программного обеспечения и информационных справочных систем**

11.1 Комплект лицензионного программного обеспечения:

Windows Microsoft Office

Антивирус ESET Endpoint Security

11.2 Современные профессиональные базы данных и информационные справочные системы:

Консультант Плюс

Гарант

Электронная библиотека eLIBRARY

#### <span id="page-29-0"></span>**12.Описание материально-технической базы, необходимой для осуществления образовательного процесса по дисциплине**

В соответствии с требованиями ОС ВО Финуниверситета в число необходимых условий для осуществления учебной деятельности включаются:

1) аудитории для проведения лекций, семинарских занятий, групповых и индивидуальных консультаций, текущего контроля и промежуточной аттестации, которые оснащены компьютером и видеопроектором для демонстрации слайд-презентаций, укомплектованы специализированной мебелью и техническими средствами обучения, служащими для представления информации большой аудитории;

2) помещения для самостоятельной работы обучающихся оснащены компьютерной техникой с возможностью подключения к сети «Интернет» и обеспечением доступа в электронную информационно-образовательную среду организации.

Обучающимся и педагогическим работникам обеспечен доступ (удаленный доступ) к современным профессиональным базам данных (в том числе международным реферативным базам данных научных изданий) и информационным справочным системам.